Лабораторная работа №10

# **ИЗУЧЕНИЕ МУЛЬТИПЛЕКСОРОВ СЕТЕЙ SDH**

# **1. ЦЕЛЬ РАБОТЫ**

Изучение практической реализации мультиплексоров сети синхронной цифровой иерархии **TN-1X (Transport Node 1X)** фирмы **Northern Telecom** и установление необходимых маршрутных соединений для организации связи на участке транспортной сети заданной топологии с мультиплексорами **TN-1X**.

# **2. ЗАДАНИЕ НА ЛАБОРАТОРНУЮ РАБОТУ**

#### **2.1. Задание по теоретической части**

1. Изучить назначение, структурную схему и комплектацию **TN-1X**.

2. Привести функциональную модель процесса мультиплексирования потока

**3. Е12** в агрегатный сигнал **STM-1** в терминах архитектурного представления с указанием основных параметров сигналов на выходах функций адаптации и завершения во всех сетевых слоях. Варианты заданий приведены в табл. 2.

## **2.2. Задание по расчетной части**

Определить положение трибутарного блока **TU-12** для заданного потока Е12 в цикле тракта высокого порядка **VC-4**. Для топологии точка– точка необходимые исходные данные приведены в табл. 4.

#### **2.3. Задание по экспериментальной части**

С целью организации связи установить для заданного потока **Е12** необходимые соединения компонентных и агрегатных портов и проверить правильность соединения. Вариант задания определяет преподаватель.

## **3. Методические указания к выполнению лабораторной работы**

#### **3.1. Методические указания к изучению теоретической части**

Мультиплексоры **TN-1X** разработаны для создания агрегатного сигнала уровня STM-1 из компонентных потоков **Е12**, **Е31** и **Е32**. Кроме того, возможен режим работы, при котором четыре потока **STM-1** мультиплексируются в агрегатный сигнал STM-4. Варианты режимов работы мультиплексоров TN-1X с параметрами электрических и оптических портов приведены в табл. 1.

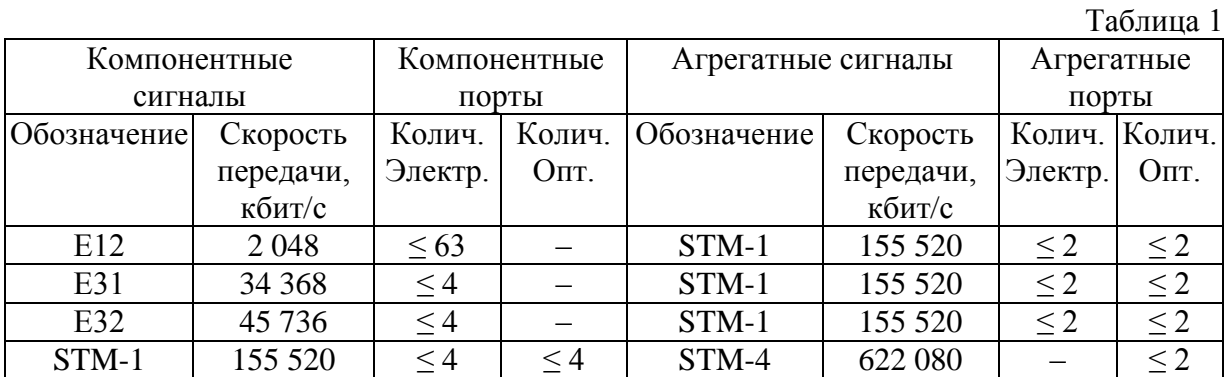

Примечание. При организации плезиохронных третичных цифровых трактов только три порта могут использоваться одновременно.

Для организации передачи сигналов STM-1 могут использоваться электрические или оптические порты.

Мультиплексоры TN-1X могут работать в сетевых топологиях, приведенных на рис.1-3, как в качестве оконечных мультиплексоров ТМ, так и мультиплексоров ввода-вывода АДМ (табл.2).

Таблица 2

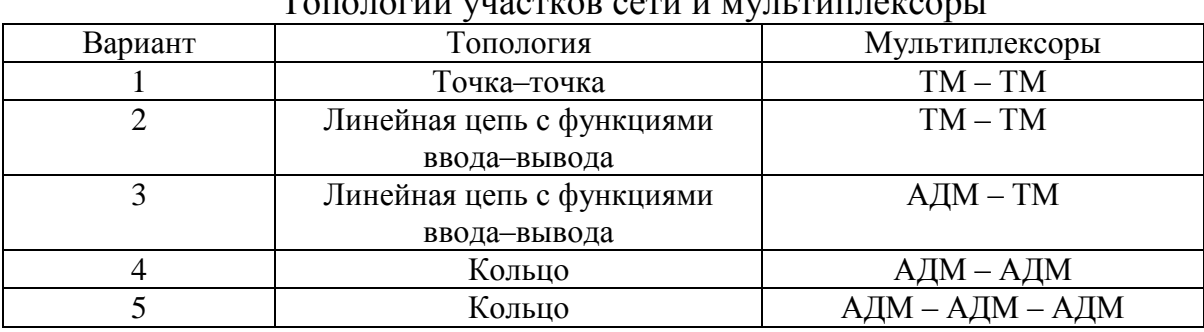

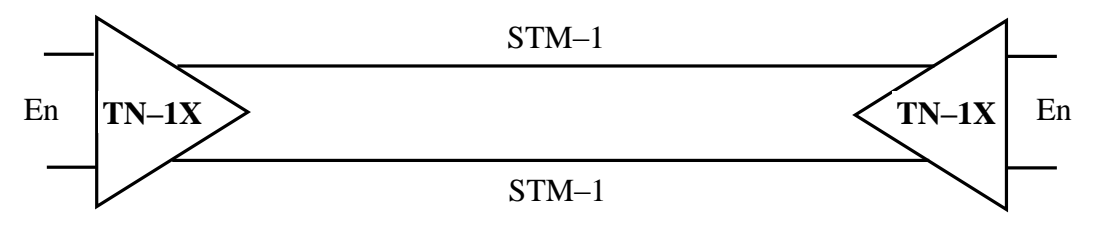

Рис. 1. Топология сети точка-точка

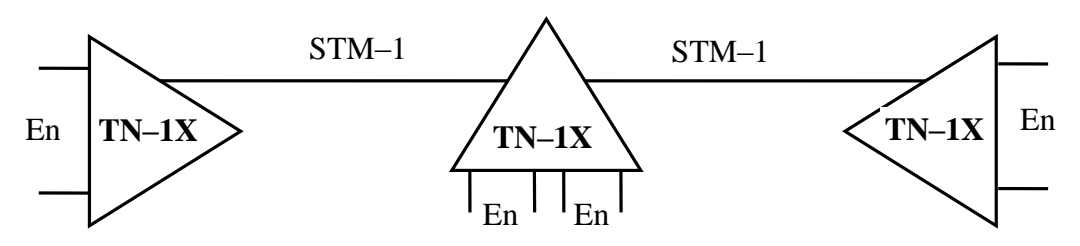

Рис. 2. Топология сети: линейная цепь с функциями ввода-вывода

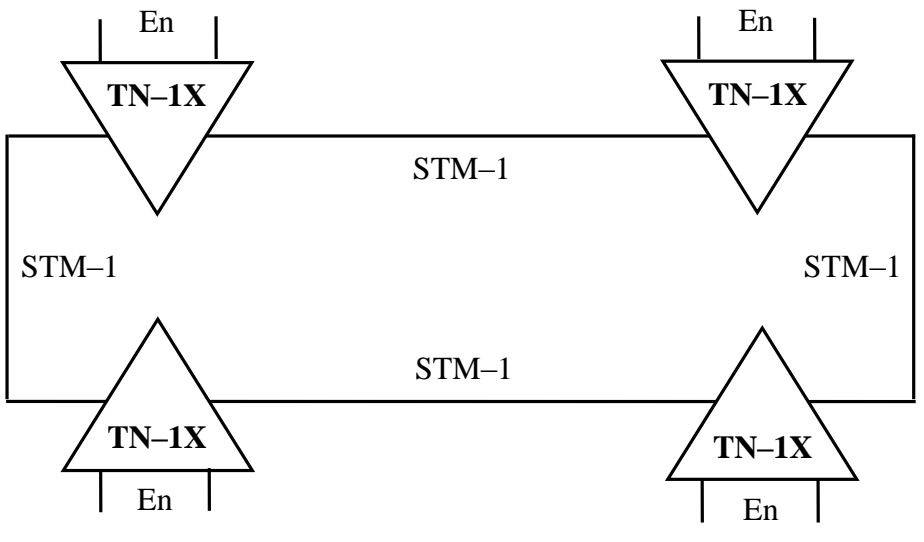

Рис. 3. Топология кольцо

Структурная схема TN-1X приведена на рис.4, сокращения в названиях блоков и сигналов - в табл.3.

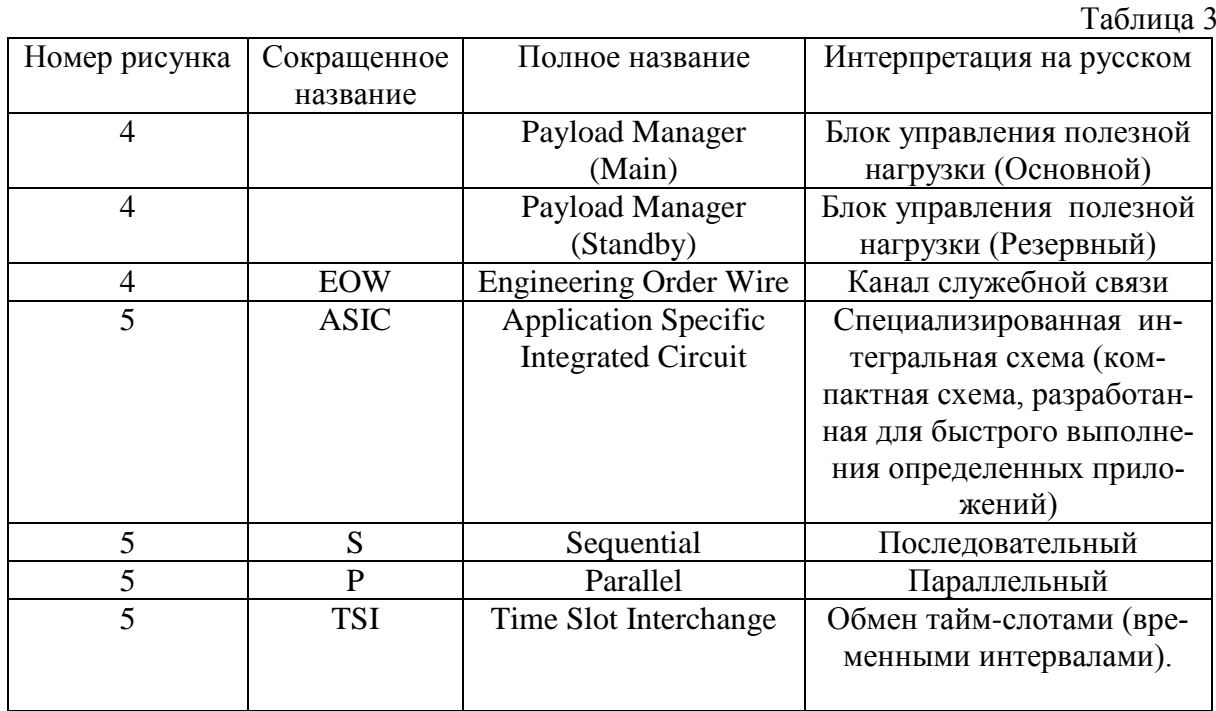

Компонентные потоки в интерфейсе G.703 через соответствующие трибутарные блоки поступают в блок управления и коммутации полезной нагрузки (payload manager). Кроме основного (main) блока, имеется также резервный блок (standby). Затем сигнал поступает в агрегатный блок, который также резервируется. Таким образом, каждый блок управления и коммутации полезной нагрузки имеет последовательный интерфейс с каждым компонентным и агрегатным блоками. Все интерфейсы состоят из трех линий в каждом направлении, по которым, кроме сигнала со скоростью 155520 кбит/с, передаются сигналы тактовой синхронизации 155520

кГц и сигнал сверхцикловой синхронизации (данный сверхцикл содержит 48 циклов) с частотой 166,67 Гц.

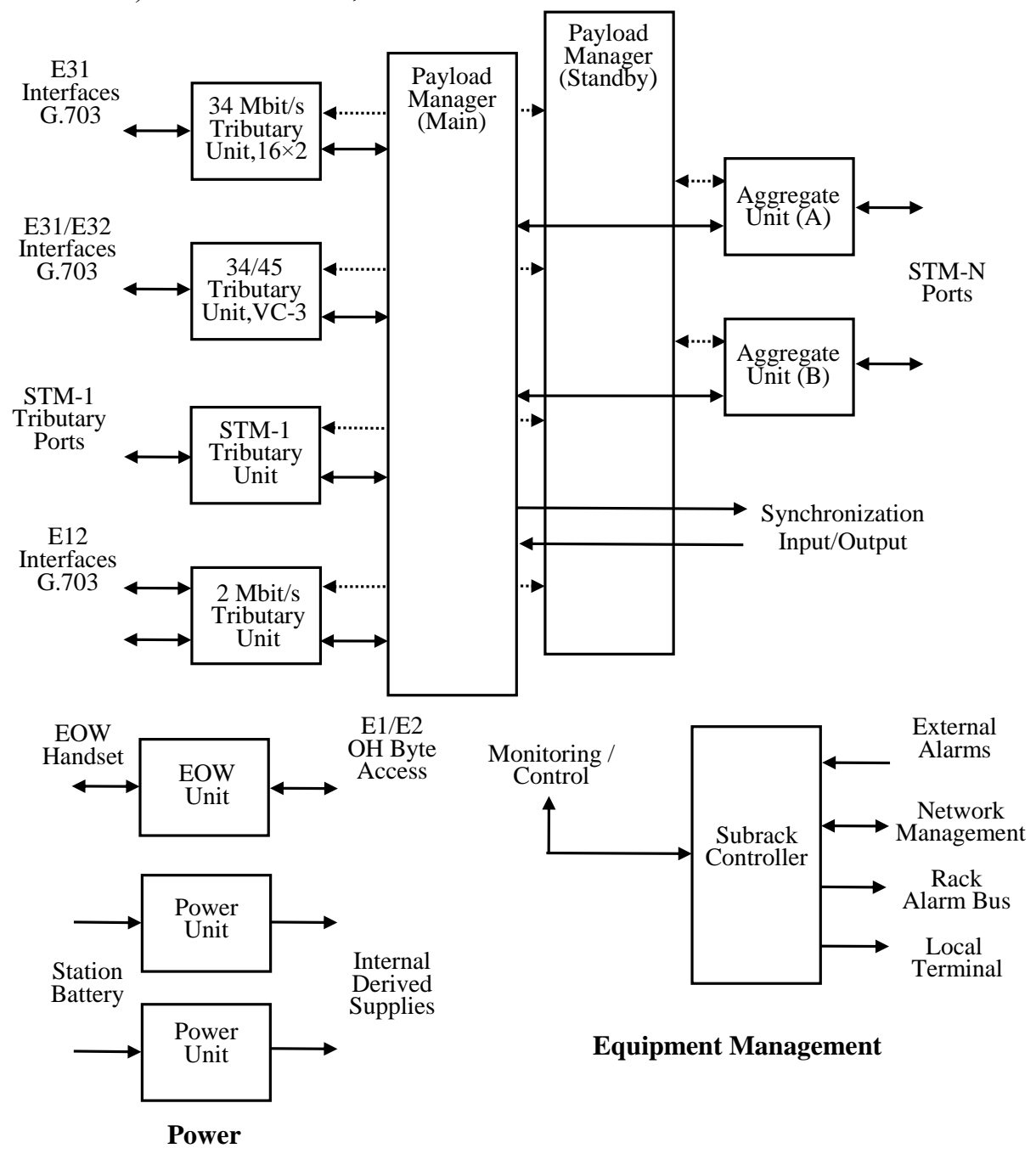

Рис. 4. Структурная схема TN-1X

На рис.4 приведены также блоки питания и блок контроля и сигнализации (**subrack controller**). Кроме того, через блок служебной связи **EOW** (**Engineering Order Wire**) имеется доступ к байтам **Е1/Е2** секционного заголовка.

Процесс преобразования сигналов в мультиплексоре **TN-1X** представлен на рис.5. Комплектация мультиплексора приведена на рис.6.

Основным элементом агрегатных блоков STM-1 A и B (Aggregate Unit) является процессор ASIC, в котором осуществляется функция завершения путем создания и чтения секционных заголовков, а также функция адаптации, которая заключается в определении положения указателя административного блока.

В блоках S/P осуществляется переход от последовательного порта в параллельный.

В блоке управления полезной нагрузки (Payload Manager) предварительно читается в направлении приема указатель административного блока, после этого определяется и анализируется трактовый заголовок виртуального контейнера четвертого порядка, определяются указатели трибутарных блоков, затем функция соединения осуществляет коммутацию трибутарных блоков

Если сигналы E12 выделяются в данном мультиплексоре, то процесс выделения его из TSI показан ниже. В этом случае определяется и читается указатель трибутарного блока, читается трактовый заголовок VC-12 и производится разборка контейнера С-12.

Разработка функциональной модели процедуры мультиплексирования в терминах архитектуры и определение основных параметров сигналов могут быть выполнены по вариантам табл. 2.

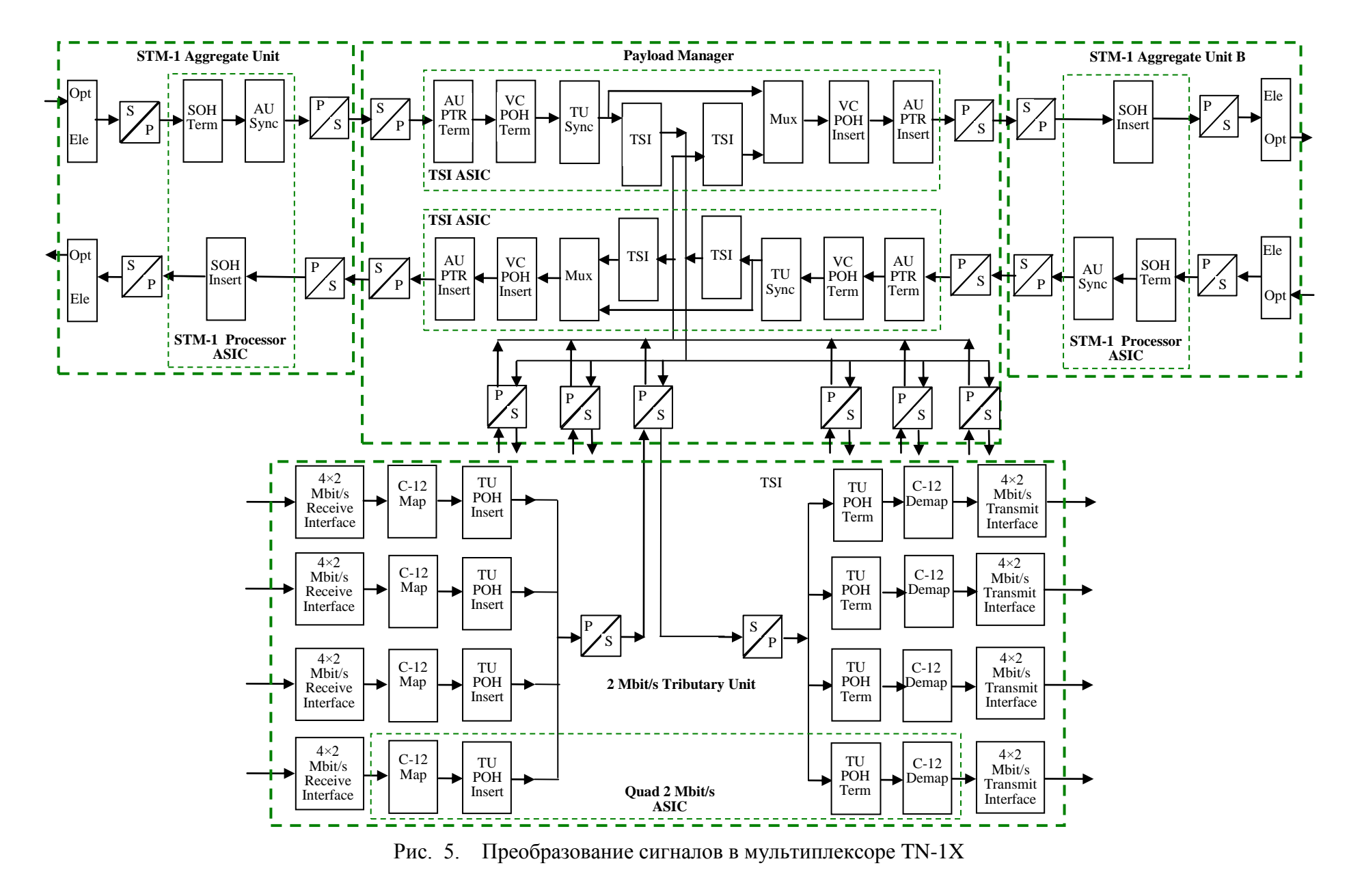

123

| S <sub>1</sub>                             | 6<br>S <sub>2</sub>                         | 11<br>S <sub>3</sub>                                       | 16<br><b>S4</b>        | 21<br>S <sub>5</sub>                        | 26<br>S <sub>6</sub>                     |                                          | 34<br>S7                 | 42<br><b>S8</b>                                       | 47<br>S <sub>9</sub>                        | 52<br>S <sub>10</sub>                    | 57<br><b>S11</b>    | 62                                           | S12                                       | 71<br>S13          | 80<br>S14                                   |
|--------------------------------------------|---------------------------------------------|------------------------------------------------------------|------------------------|---------------------------------------------|------------------------------------------|------------------------------------------|--------------------------|-------------------------------------------------------|---------------------------------------------|------------------------------------------|---------------------|----------------------------------------------|-------------------------------------------|--------------------|---------------------------------------------|
| <b>EOW</b><br>Unit                         | Tribu-<br>tary<br>Unit                      | 1:N<br>Protec-<br>tion<br>Tribu-<br>tary<br>Unit/Sp<br>are | Tribu-<br>tary<br>Unit | Payload<br>Mana<br>ger A                    | Aggre-<br>gate<br>Unit A                 |                                          | Aggre-<br>gate<br>Unit B | Payload<br>Mana<br>ger B                              | Tribu-<br>tary<br>Unit                      | Spare                                    | Tribu-<br>tary Unit | Power                                        | Unit                                      | Power<br>Unit      | Sub-<br>rack<br>Con-<br>troller             |
|                                            |                                             |                                                            |                        |                                             |                                          |                                          |                          | Fibre Storage Tray<br><b>Local Craft Access Panel</b> |                                             |                                          |                     |                                              |                                           |                    |                                             |
| Flex-<br>ible<br>Ac-<br>cess<br>Mod<br>ule | Low<br>Speed<br>Ports<br>$1$ to $8$<br>(S2) | Low<br>Speed<br>Ports<br>9 to 16<br>(S2)                   | Not Used               | Low<br>Speed<br>Ports<br>$1$ to $8$<br>(S4) | Low<br>Speed<br>Ports<br>9 to 16<br>(S4) | High<br>Speed<br>Aggre-<br>gate<br>Ports | <b>Star</b><br>Card      | High<br>Speed<br>Aggre-<br>gate<br>Ports              | Low<br>Speed<br>Ports<br>$1$ to $8$<br>(S9) | Low<br>Speed<br>Ports<br>9 to 16<br>(S9) | Not Used            | Low<br>Speed<br>Ports<br>$1$ to $8$<br>(S11) | Low<br>Speed<br>Ports<br>9 to 16<br>(S11) | <b>Not</b><br>Used | Sta-<br>tion<br>Ser-<br>vice<br>Mod-<br>ule |
|                                            |                                             |                                                            |                        |                                             |                                          |                                          |                          |                                                       |                                             |                                          |                     |                                              |                                           |                    |                                             |
| T <sub>1</sub>                             | T <sub>2</sub><br>10                        | T <sub>3</sub><br>15                                       | <b>T4</b><br>20        | T <sub>5</sub><br>25                        | T <sub>6</sub><br>30                     | T7<br>35                                 | T <sub>8</sub><br>40     | T <sub>9</sub><br>45                                  | T <sub>10</sub><br>50                       | T11<br>55                                | T12<br>60           | T13<br>65                                    | T14<br>70                                 | T15<br>75          | T16<br>80                                   |

Рис. 6. Комплектация **TN-1X**

#### **3.2. Методические указания по выполнению расчетной части**

Местоположение компонентного потока **TU-12** в цикле **VC-4** может быть определено по адресу трибутарного блока по структуре цикла **VC-4** (рис. 7 – 9). Для сигнала TU-12 в цикле **VC-4** используются четыре столбца или четыре колонки. Кроме того, номера столбцов или колонок могут быть рассчитаны по формуле:

$$
X(i) = 10 + (K - 1) + 3 \cdot (L - 1) + 21 \cdot (M - 1) + 63 \cdot (i - 1),
$$

где *i* принимает значения от 1 до 4,

*K* – номер TUG-3 в VC-4 от 1 до 3,

*L* – номер TUG-2 в TUG-3 от 1 до 7,

*M* – номер TU-12 в TUG-2 от 1 до 3.

На рис. 10 показан ввод потоков Е12 в **STM-1** в мультиплексоре **TN-1X**.

Исходные данные для выполнения работы могут быть заданы преподавателем. Примеры приведены в табл. 4.

Таблица 4

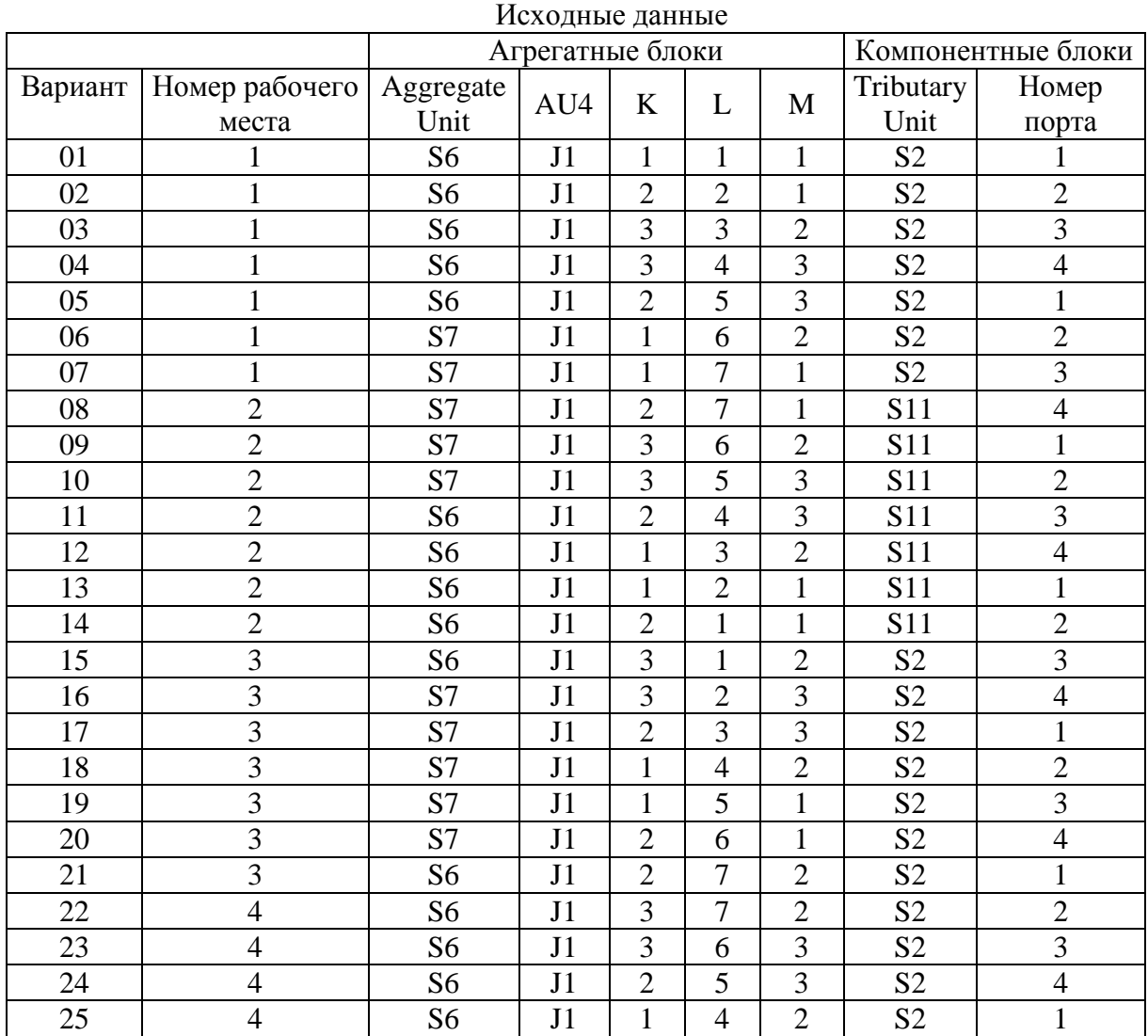

125

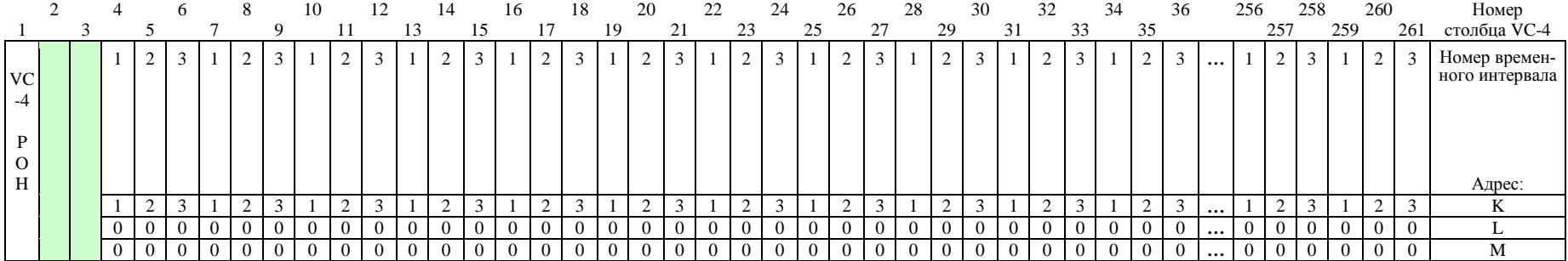

Рис. 7. Нумерация TU-3 в VC-4

|                                  |  | $\sigma$ | 8 | a | 10             |   | 12 |   | 14 | 15       | 16 |   | 18 | 19 | 20                | 21             | 22             | 23    | 24 | 25                | 26              | 27 | 28             | 29             | 30             | 31 | 32                        | 33 | 34             | 35          | 36                     |          | 256      | 257      | 258          | 259 | 260            | 261                         | Номер<br>столбца VC-4                     |
|----------------------------------|--|----------|---|---|----------------|---|----|---|----|----------|----|---|----|----|-------------------|----------------|----------------|-------|----|-------------------|-----------------|----|----------------|----------------|----------------|----|---------------------------|----|----------------|-------------|------------------------|----------|----------|----------|--------------|-----|----------------|-----------------------------|-------------------------------------------|
| <b>VC</b><br>-4<br>$\Omega$<br>H |  |          |   |   |                | 2 | 3  | 4 | 5  | 6        |    | 8 | -9 |    | $10 \mid 11 \mid$ | 12             |                | 13 14 |    | $15 \mid 16 \mid$ | 17 <sup>1</sup> |    | 18 19 20       |                | 21             |    | $\gamma$<br>$\mathcal{L}$ | 3  | 4              | $\sim$<br>J | 6                      | $\cdots$ |          |          |              |     |                | 16   17   18   19   20   21 | Номер времен-<br>ного интервала<br>Адрес: |
|                                  |  |          |   |   |                |   |    |   |    |          |    |   |    |    |                   |                |                |       |    |                   |                 | J. |                |                | Ć              |    | ∽                         |    |                | ∸           | 3                      | $\cdots$ |          |          |              |     | $\sim$<br>∼    | 3                           |                                           |
|                                  |  |          |   |   |                |   |    |   |    | <u>_</u> |    |   |    |    | 4                 | $\overline{4}$ | 5              |       |    | O                 | 6               | 6  | $\overline{ }$ | $\overline{ }$ | $\overline{a}$ |    | $\mathbf{r}$              |    | ∽              | $\epsilon$  | $\gamma$<br>$\epsilon$ | $\cdots$ | $\sigma$ | $\sigma$ | $\mathbf{o}$ |     | $\overline{a}$ |                             |                                           |
|                                  |  |          |   |   | $\overline{0}$ |   |    |   |    |          |    |   |    |    |                   | $\overline{0}$ | $\overline{0}$ |       |    |                   |                 |    |                | $\Omega$       |                |    |                           |    | $\overline{0}$ |             | $\mathbf{0}$           | $\cdots$ |          |          |              |     |                | $\Omega$                    | M                                         |

Рис. 8. Нумерация TU-2 в VC-4

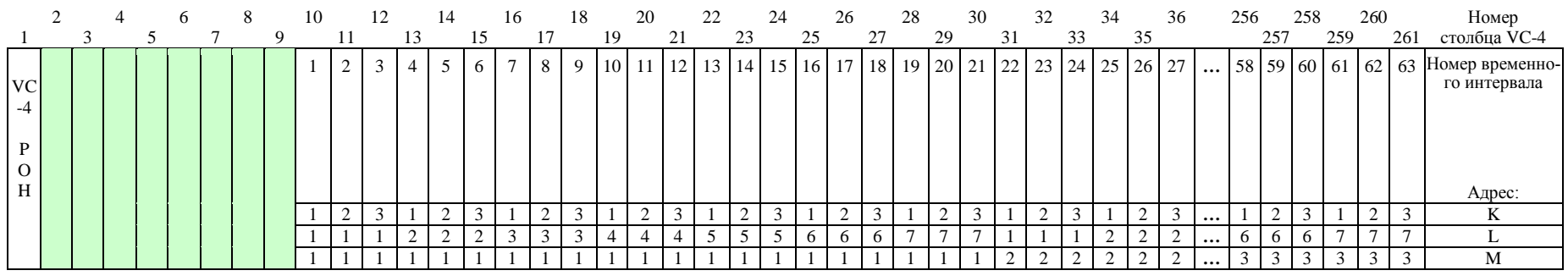

Рис. 9. Нумерация TU-12 в VC-4

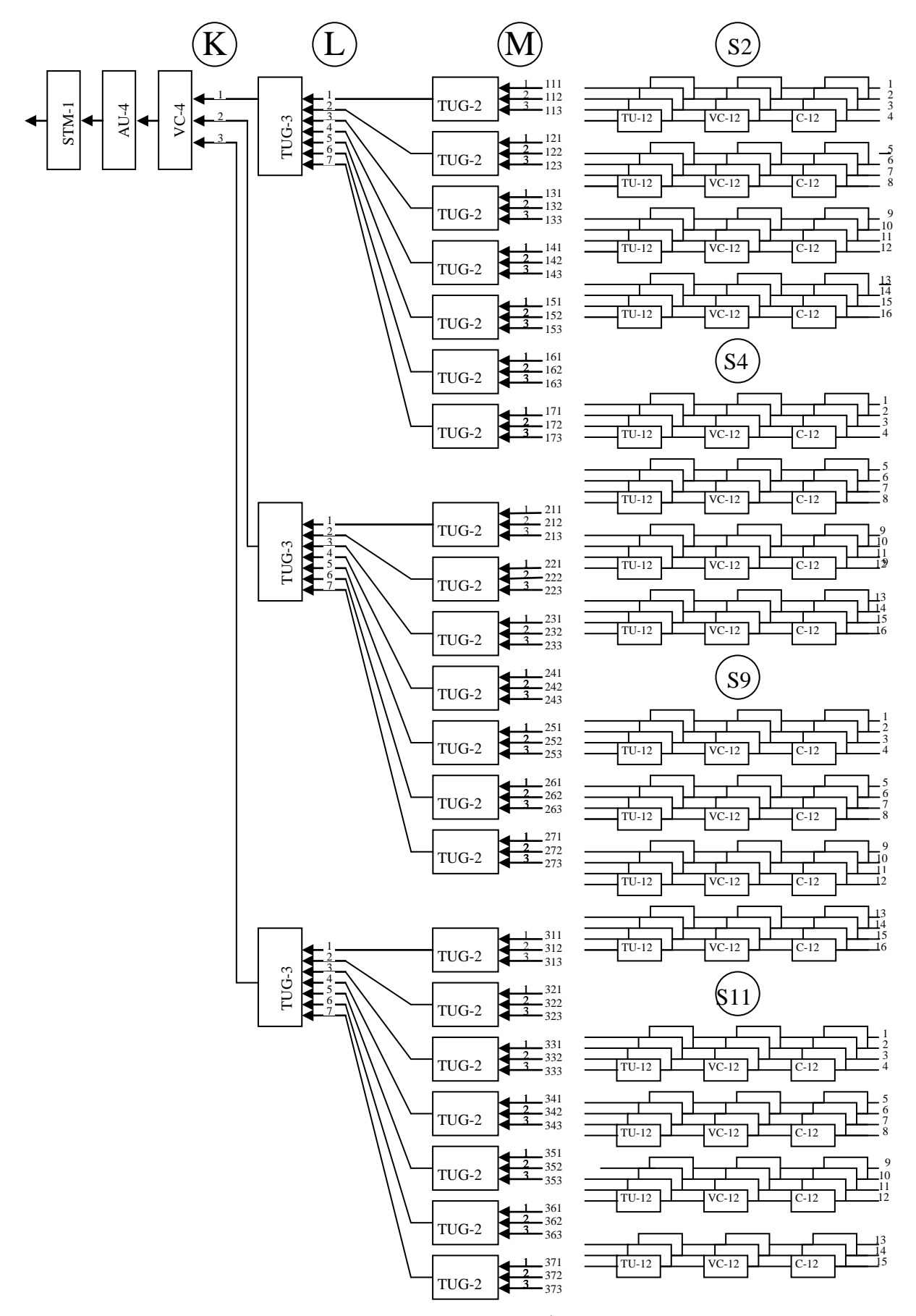

Рис. 10. Ввод компонентных потоков 2 Мбит/с в STM-1, используемый в мультиплексоре TN-1X фирмы Northern Telecom

### **3.3. Методические указания к выполнению экспериментальной части**

Экспериментальная часть работы состоит в установлении соединения для потока со скоростью 2 Мбит/с между двумя мультиплексорами **MUX-1 – MUX-2** или **MUX-3 – MUX-4** в соответствии с Заданием и проверке правильности установки этого соединения.

Для выполнения эксперимента необходимо:

1. Обеспечить доступ к программному обеспечению **TN-1X**.

2. Удалить все ранее установленные соединения.

3. Удалить все ранее установленные шлейфы.

4. Установить новое соединение согласно Заданию. Примеры заданий приведены в табл. 5, оборудование – на рис. 11 и 12..

5. Подключить «Анализатор PDH» к одному из направлений установленного соединения.

6. Привести обоснование состояния установленного соединения по данным табл. 6 и показаниям «Анализатора PDH» .

Таблица 5

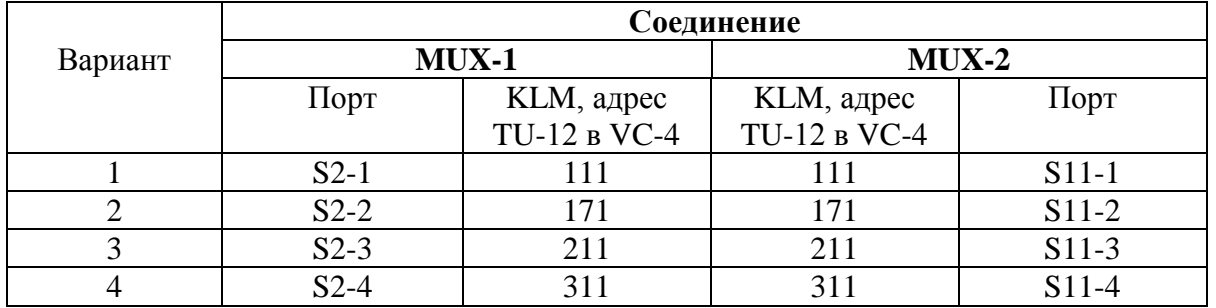

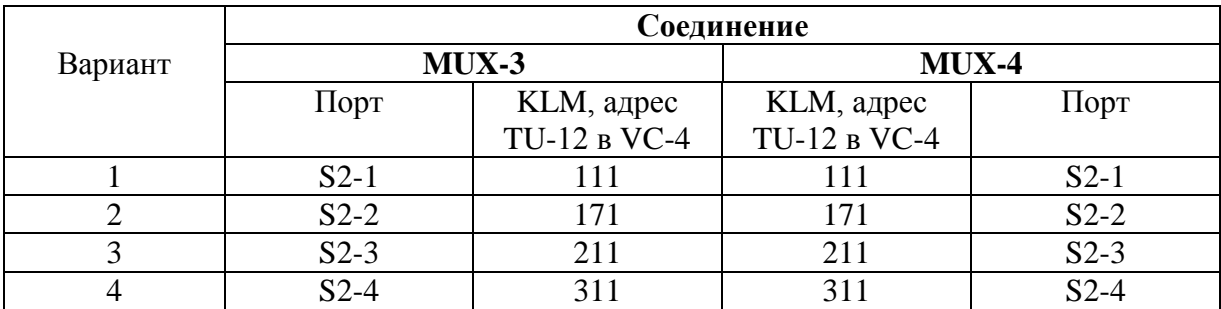

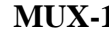

**MUX-1 MUX-2**

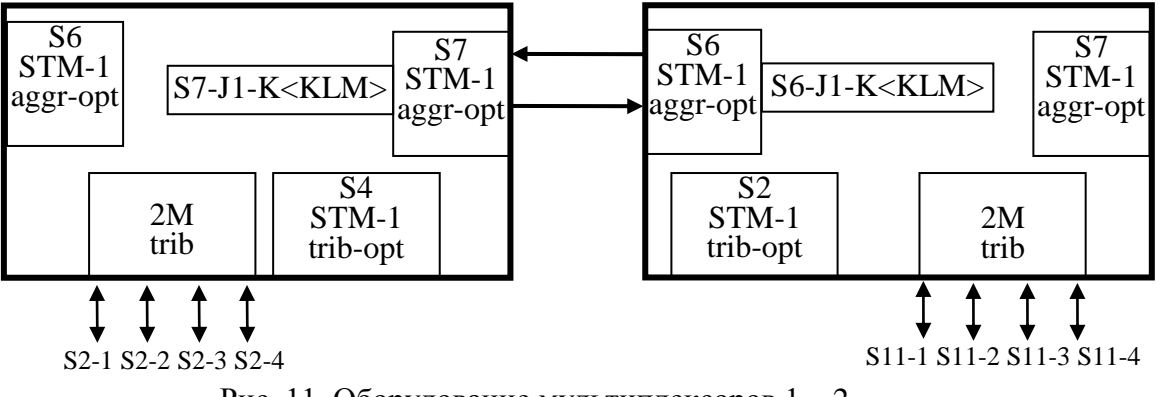

Рис. 11. Оборудование мультиплексоров 1 – 2

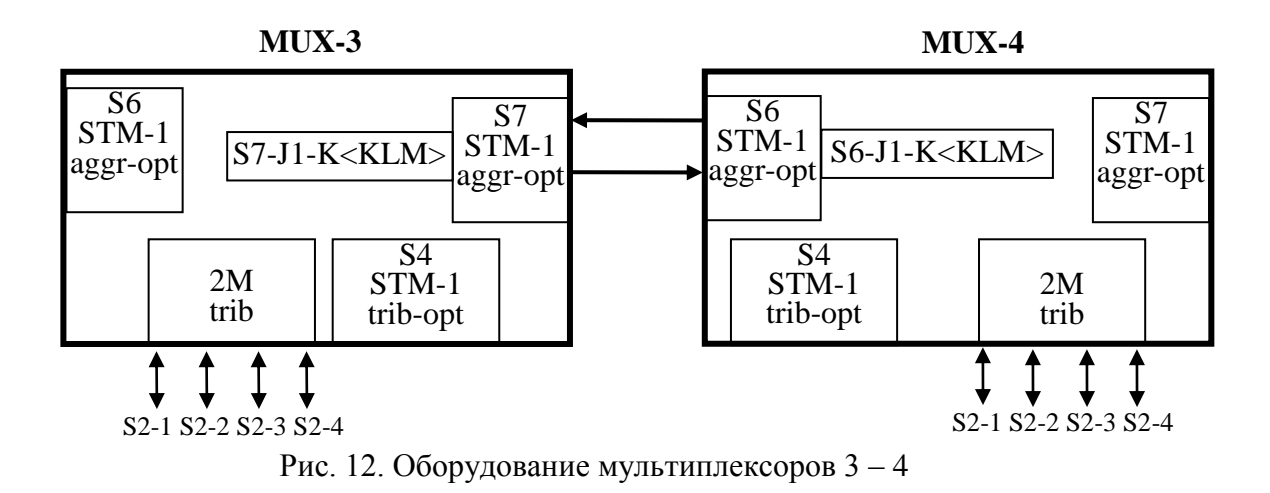

### *1. Установление соединения между компьютером и мультиплексором TN-1X*

Возможна следующая последовательность установления соединения между компьютером и мультиплексором **TN-1X**:

– на рабочем столе выберите значок терминала **«PuTTY»;**

– в открывшемся окне (рис. 13) выберите тип соединения **«Serial»** и установите скорость обмена **19200 бит/с**;

– нажмите клавишу **«Open»**;

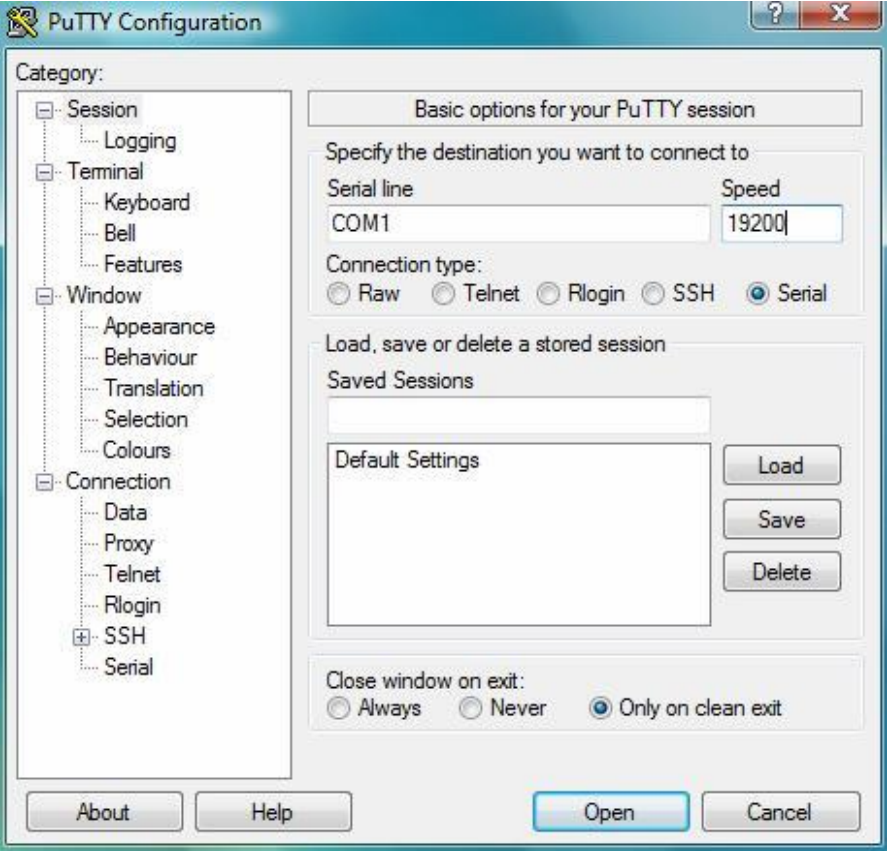

Рис. 13.

- откроется окно Терминала. Если не нравится «белое на черном», то войдите в меню Change Setting (левый верхний угол) и установите цвет фона (Default Background) и цвет шрифта (Default Foreground);

- нажмите клавишу Enter:

- отвечайте на запросы Программы:

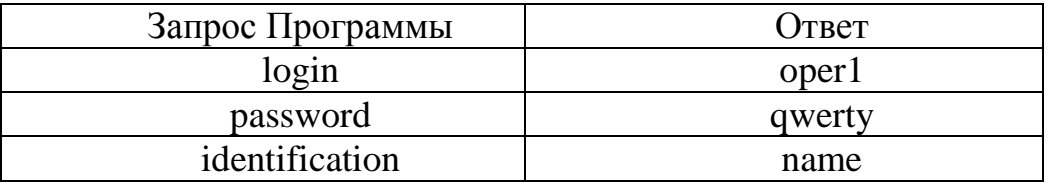

Набор символов пароля никак не отражается в рабочем окне. Если все правильно, то на экране появятся сведения о состоянии мультиплексора и Главное Меню Программы:

Config/, View\_status/, Session/, Admin/, Maint/, Diagnostic/, **Logout** 

Здесь и далее строчные буквы в имени пункта Меню могут быть использованы для его быстрого вызова.

Далее на экране видим отчет о состоянии аварийных сигналов. Полезно ознакомиться с его оформлением и теми сокращениями, которые при этом используются. Фрагмент такого отчета приведен в табл. 6. Примечание с пояснениями на экран не выводится.

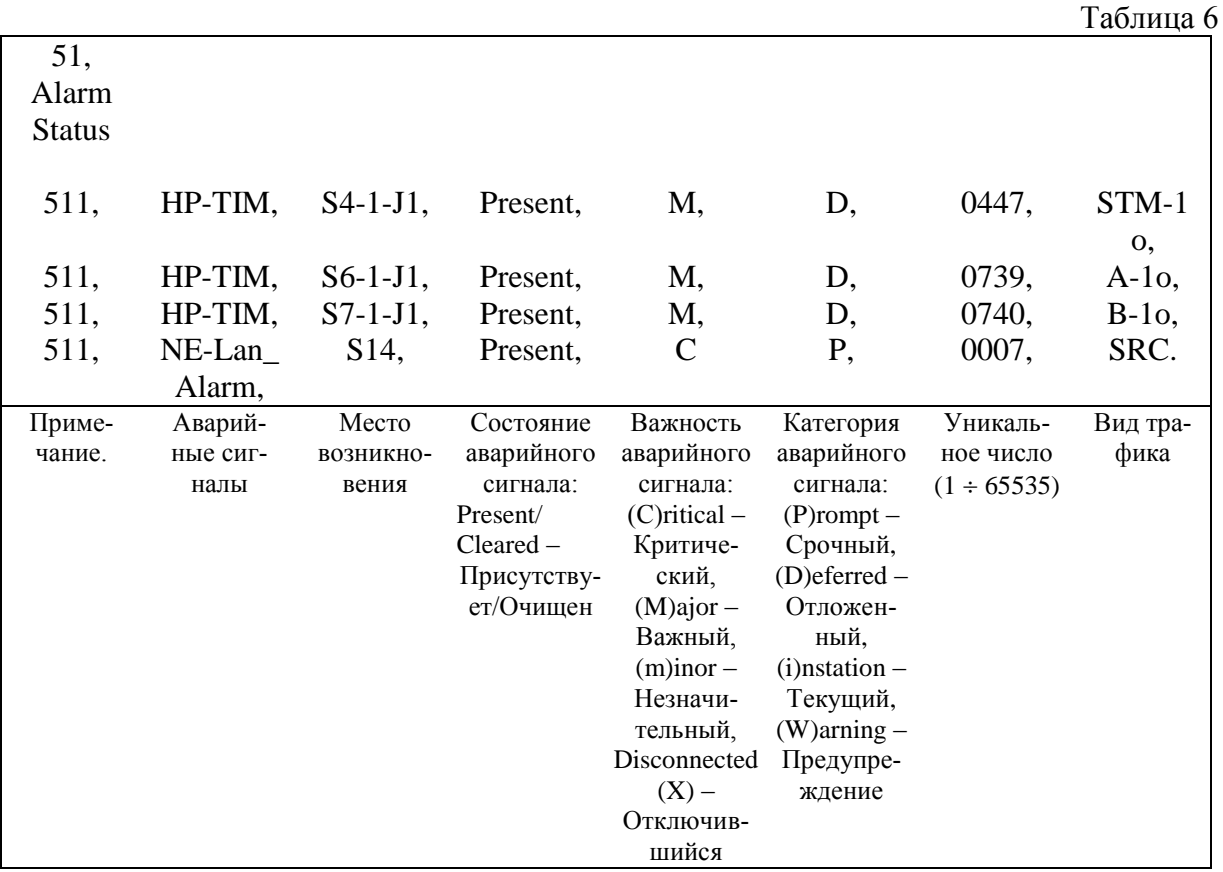

Для пользования многоуровневым Меню желательно запомнить вспомогательные команды, которые завершают перечень команд каждого подменю:

 $*=up$ ,  $\sim=root$ 

Первая команда позволяет вернуться по Меню на один шаг назад  $*=$ up (\*Enter).

вторая – вернуться в Главное Меню

 $\sim= root(Shift+\sim).$ 

Программным обеспечением мультиплексора предусмотрено ограничение неиспользуемого времени сеанса соединения длительностью 15 минут, после чего соединение разрывается. Для ликвидации этого неудобства можно вести команду, которая снимает это ограничение:

Session / Auto logout / set  $\theta$  (s a s  $\theta$ ).

При желании можно установить текущую дату и время. Для этого можно ввести команду:

Maint/Operations/Clock/align < dd/mm/vvvv> < hh:mm:  $ss$ >>.

## 2. Удаление соединений.

Снятие ранее установленных соединений следует начать с просмотра существующих соединений. Для этого необходимо войти в Меню и набрать Config / coNnections / Viev /Connected,

для быстрого вызова достаточно набрать строчные буквы, которые соответствуют выделенным заглавным буквам

## $(c n v c)$ .

Далее возможно появление разных сообщений:

- в мультиплексоре есть соединения;

- в мультиплексоре нет соединений.

Если в мультиплексоре есть соединения, то сообщение примерно имеет вид:

# 25. Connections 251, S6-1-J1-K111, S7-1-J1-K111, BI,  $Ulabel = S7–1–J1–K111,$

Если в мультиплексоре нет соединений, то сообщение имеет вид: 25, Connections;

При наличии соединений для их удаления следует набрать команду, которая аннулирует все соединения в мультиплексоре

*Config / coNnections / aLl\_disconnect (c n l).*

Затем необходимо проверить, все ли соединения удалены, и набрать команду

*Config / сoNnections / Viev /Connected, (c n v c).*

*3. Удаление шлейфов*

Алгоритм снятия ранее установленных шлейфов аналогичен выше описанному за исключением того, что шлейфы удаляются по одному. Это требует запоминания результатов просмотра. Для просмотра существующих шлейфов следует набрать команду:

*Diagnostic / Loopback / Viev (d l v)/*

При наличии шлейфа сообщение может иметь вид *31, Loopback Configuration 311, S6–1, Loopback = Local.*

В сообщении указан порт **(***S6–1)*, на котором установлен шлейф. При отсутствии шлейфа появится сообщение: *31, Loopback Configuration;*

Для снятия шлейфа необходимо набрать команду: *Diagnostic / Loopback / Clr S6–1 (d l c S6–1),*

а затем проверить, что шлейф удален. Для этого опять набрать команду *Diagnostic / Loopback / Viev (d l v)/*

*4. Установление новых соединений в* **TN-1X**

В Задании на лабораторную работу указаны адреса трибутарных блоков TU-12 в цикле VC-4 (KLM) для агрегатных портов и номера компонентных портов, между которыми необходимо установить соединение.

Для выполнения соединения в каждом мультиплексоре следует набрать команду:

> *Сonfig / coNnections / Connect (c n c) <SDH\_aggr\_payload><PDH\_port>*,

где *<SDH\_aggr\_payload> – S<slot>–J<AU4>–K<KLM>; <PDH\_port> – S<slot>–<port>.*

# Для просмотра соединения необходимо набрать команду *Config / сoNnections / Viev /Connected, (c n v c).*

и убедиться, что соединение действительно установлено, если сообщение будет иметь вид:

### *25, Connections 251, S6–1–J1–K111, S2–5,*

# *5. Подключение «Анализатора PDH» к одному из направлений установленного соединения*

На рис. 14 представлен внешний вид кросса цифровых потоков 2 Мбит/с, который в данной работе используется для подключения анализатора. На рисунке указаны номера мультиплексоров и номера портов, выведенные на гнезда.

Анализатор PDH (это может быть «Морион Е1») необходимо подключить к порту, соединение с которым Вы устанавливали.

|         | Ø<br>⊗         | Ø<br>Ø | $S2-7$ |         | ⊗<br>Ø         | Ø<br>Ø | S11-7        |
|---------|----------------|--------|--------|---------|----------------|--------|--------------|
|         | Ø<br>⊗         | Ø<br>Ø | $S2-6$ |         | ⊗<br>Ø         | Ø<br>Ø | $S11-6$      |
|         | Ø<br>⊗         | Ø<br>Ø | $S2-5$ |         | Ø<br>⊗         | Ø<br>Ø | $S11-5$      |
| $MUX-4$ | Ø<br>⊗         | Ø<br>Ø | $S2-4$ | $MUX-2$ | ⊗<br>Ø         | Ø<br>Ø | S11-4        |
|         | Ø<br>⊗         | Ø<br>Ø | $S2-3$ |         | $\otimes$<br>Ø | Ø<br>Ø | $S11-3$      |
|         | Ø<br>⊗         | Ø<br>Ø | $S2-2$ |         | $\otimes$<br>Ø | Ø<br>Ø | S11-2        |
|         | Ø<br>$\otimes$ | Ø<br>Ø | $S2-1$ |         | $\otimes$<br>Ø | Ø<br>Ø | <b>S11-1</b> |
|         |                |        |        |         |                |        |              |
|         | Ø<br>⊗         | Ø<br>Ø | $S2-7$ |         | $\otimes$<br>Ø | Ø<br>Ø | $S2-7$       |
|         | Ø<br>⊗         | Ø<br>Ø | $S2-6$ |         | $\otimes$<br>Ø | Ø<br>Ø | $S2-6$       |
|         | Ø<br>⊗         | Ø<br>Ø | $S2-5$ |         | $\otimes$<br>Ø | Ø<br>Ø | $S2-5$       |
| $MUX-3$ | Ø<br>⊗         | Ø<br>Ø | $S2-4$ | $MUX-1$ | $\otimes$<br>Ø | Ø<br>Ø | $S2-4$       |
|         | Ø<br>⊗         | Ø<br>Ø | $S2-3$ |         | $\otimes$<br>Ø | Ø<br>Ø | $S2-3$       |
|         | Ø<br>⊗         | Ø<br>Ø | $S2-2$ |         | $\otimes$<br>Ø | Ø<br>Ø | $S2-2$       |
|         | Ø<br>⊗         | Ø<br>Ø | $S2-1$ |         | $\otimes$<br>Ø | Ø<br>Ø | $S2-1$       |

Рис. 14. Кросс потоков 2М

#### *6. Обоснование состояния установленного соединения*

Если соединение установлено правильно, то в сетевых слоях отсутствуют дефекты (табл. 7). Сигналы аварии выключены. Анализатор PDH показывает отсутствие 10 последовательных SES. Это позволяет обосновать, что для тракта определяется период доступности.

Таблица 7.

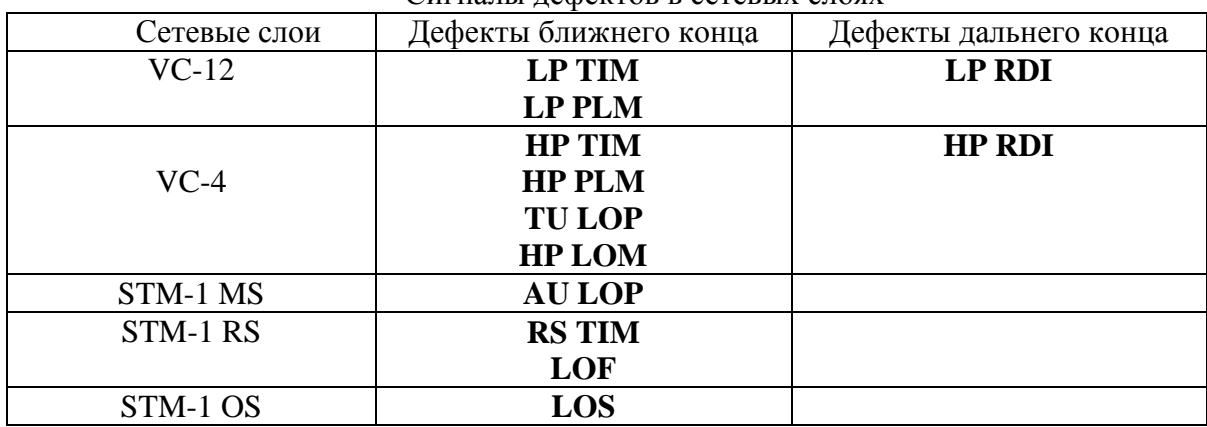

Сигналы дефектов в сетевых слоях

Примечание.

**– LP TIM** (Lower order Path Trace Identifier Mismatch) – несовпадение идентификатора трассы тракта низкого порядка;

**– LP PLM** (Lower order Path Payload Mismatch) – несовпадение полезной нагрузки тракта низкого порядка;

**– HP TIM** (High order Path Trace Identifier Mismatch) – несовпадение идентификатора трассы тракта высокого порядка;

**– HP PLM** (High order Path Payload Mismatch) – несовпадение полезной нагрузки тракта высокого порядка;

**– TU LOP** (Tributary Unit Loss of Pointer) – потеря указателя трибутарного блока;

**– HP LOM** (High order Path Loss оf Multiframe) – потеря сверхциклового синхросигнала тракта низкого порядка;

**– AU LOP** (Administrative Unit Loss of Pointer) – потеря указателя административного блока;

**– RS TIM** (Regenerator Section Trace Identifier Mismatch) – несовпадение идентификатора трассы регенерационной секции;

**– LOF** (Loss of Frame) – потеря цикла;

**– LOS** (Loss of Signal) – потеря сигнала;

**– LP RDI** (Lower order Path Remote Defect Indication) – индикация дефекта удаленного конца тракта низкого порядка;

**– HP RDI** (High order Path Remote Defect Indication) – индикация дефекта удаленного конца тракта высокого порядка.

#### **4. СОДЕРЖАНИЕ ОТЧЕТА**

Отчет должен содержать:

1. Архитектурное представление или функциональные модели фрагмента сети для заданного варианта топологии сети и вида мультиплексоров (табл. 2) и основные параметры сигналов во всех сетевых слоях.

2. Положение трибутарного блока TU-12 для заданного потока Е-12 в цикле VC-4 (табл. 4).

3. Последовательность в установлении соединения.

4. Обоснование правильности установки соединения.